## **PROCEDURA DI SBLOCCO TIM AG EVO/AG THP**

Stato iniziale:Modem correttamente configurato su rete TIM: DATI o VOCE + DATI

- 1. Staccare il cavo DSL
- 2. Effettuare un reset-to-factory-default dalla GUI o tramite pin button
- 3. Il modem si riaccende
- 4. Accedere alla GUI con le credenziali admin/admin
- 5. Sulla homepage della GUI cliccare sulla sezione "sblocco modem"

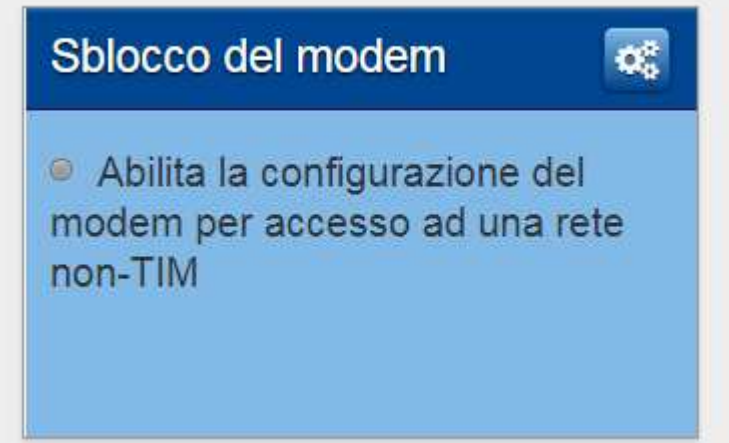

6. Cliccare sul pulsante "Sblocca"

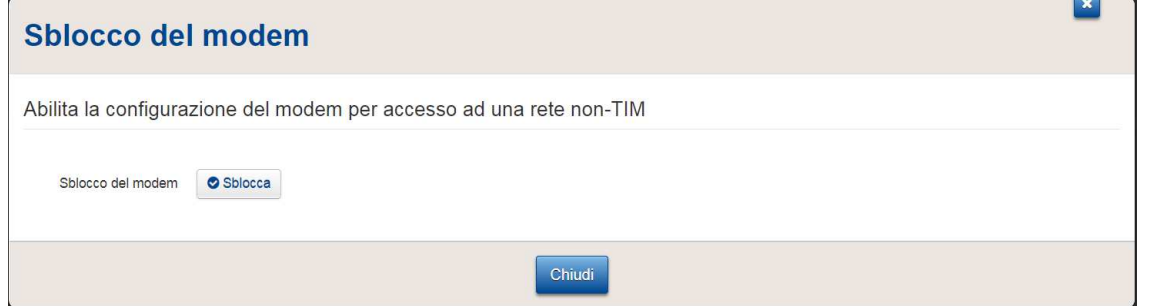

7. Cliccare sul pulsante "Salva"

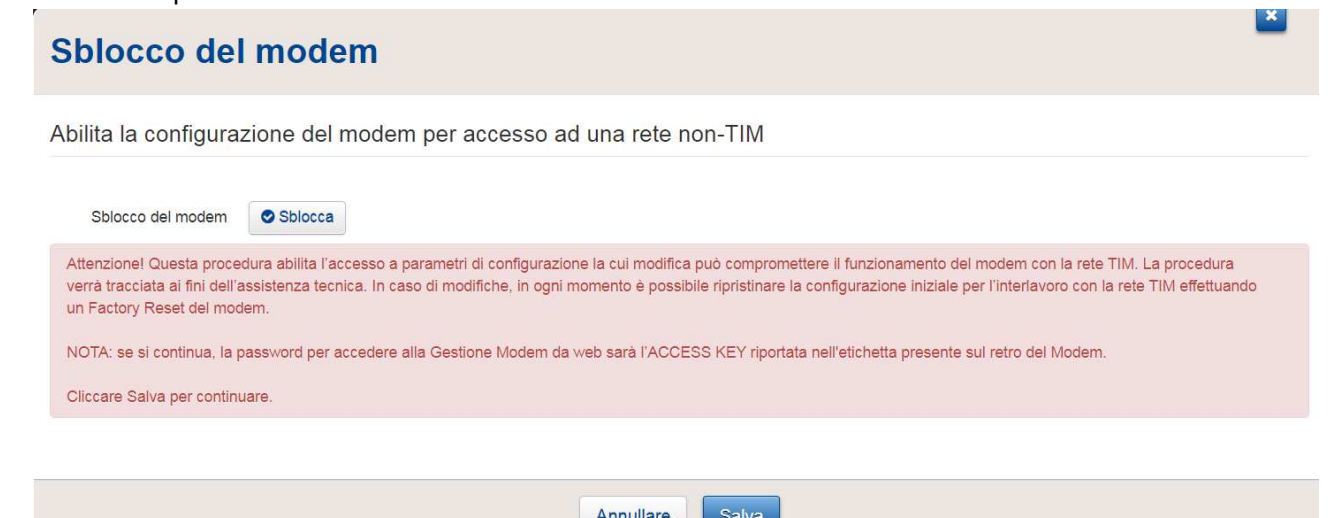

8. Cliccare sul pulsante "chiudi" o attendere 20 secondi

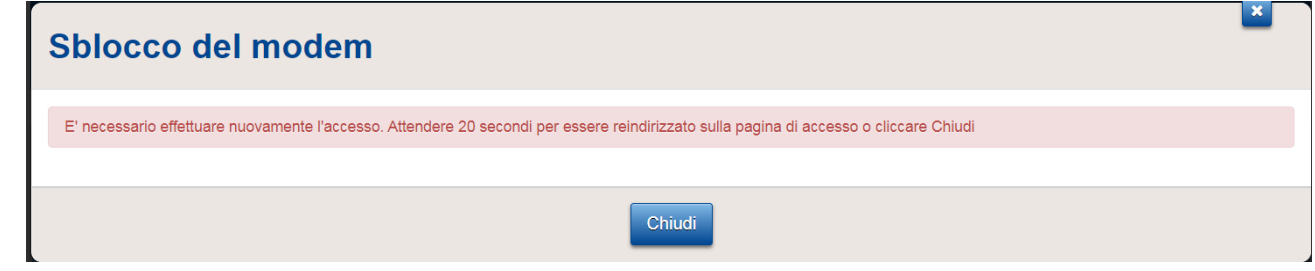

- 9. Accedere alla GUI con le seguenti credenziali: username  $\rightarrow$  admin Password  $\rightarrow$  <ACCESS KEY> stampata sul retro del Modem
- 10. Sulla homepage della GUI verrà visualizzato un reminder per il cambio della password di accesso  $\rightarrow$ scegliere una delle opzioni o cliccare su "Chiudi"

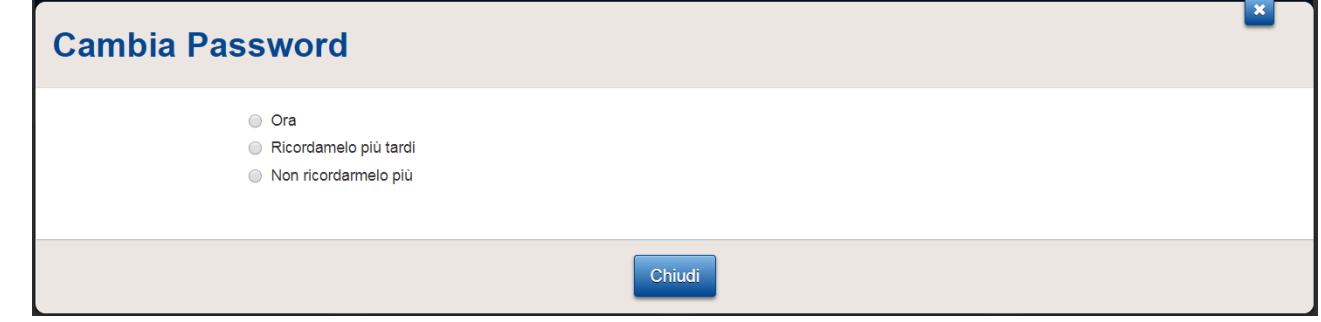

11. Sulla homepage la sezione sblocco modem indicherà che la procedura è andata a buon fine

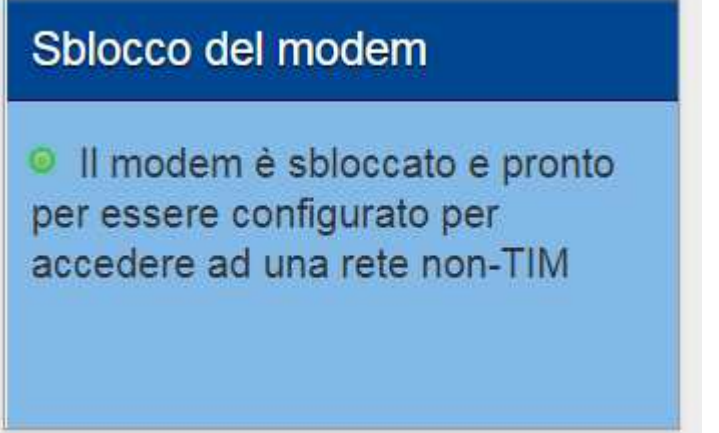

# **Nuovi configurazioni disponibili sul Modem "sbloccato"**

- 1. Card GATEWAY
	- o Configurazione dei Server NTP e Aggiornamento Firmware

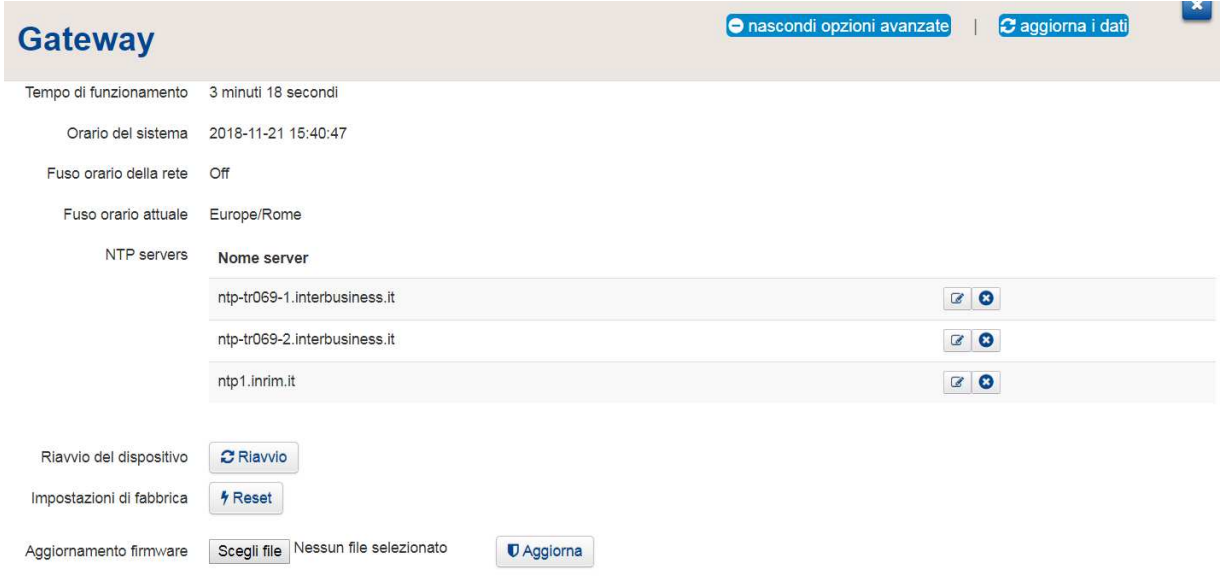

#### 2. Card BANDA LARGA

o Configurazione della connettività di livello fisico con relativi parametri (VLAN, VP, VC e incapsulamento)

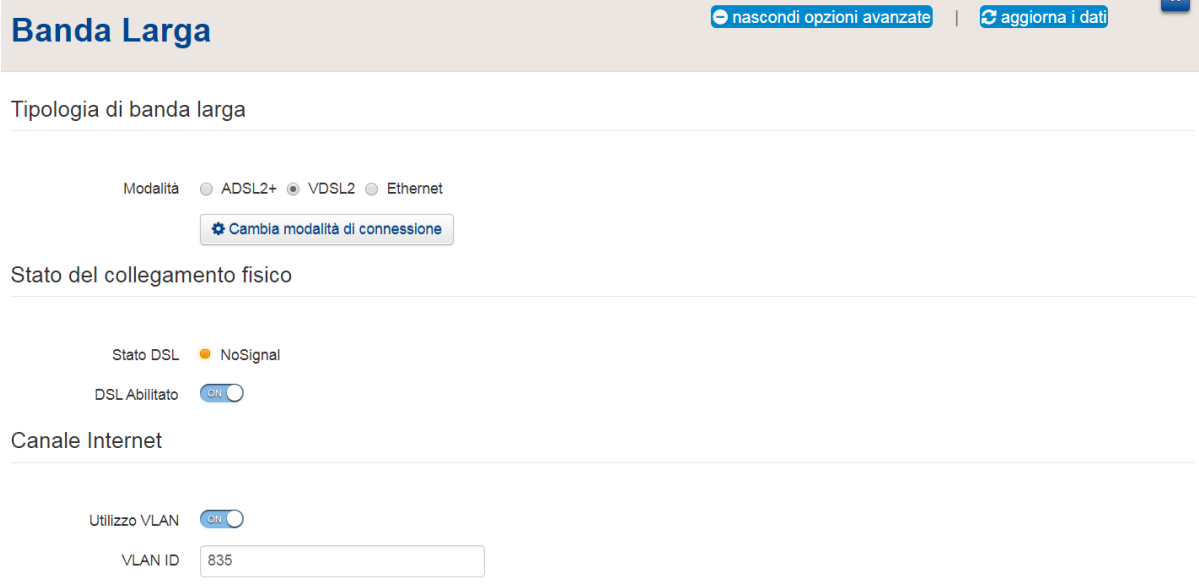

#### 3. Card ACCESSO AD INTERNET

o Configurazione della connettività di livello di rete con relativi parametri (nome utente e password oppure IP, Gateway, DNS)

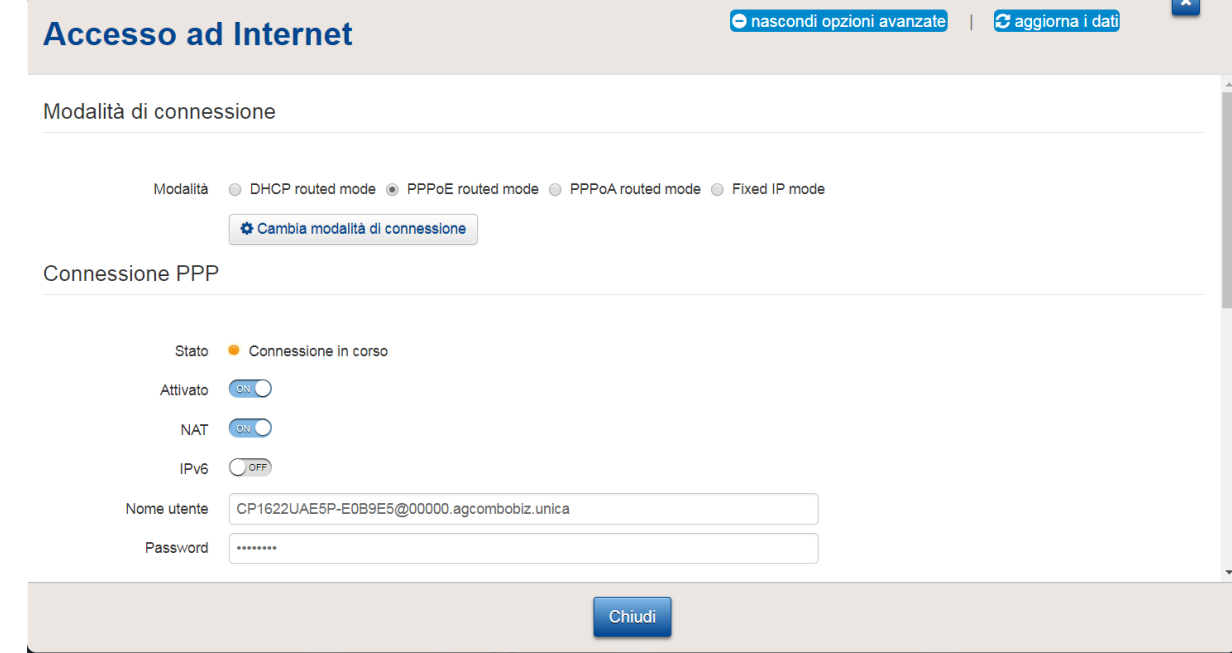

#### 4. Card TELEFONIA

o Configurazione parametri di rete SIP

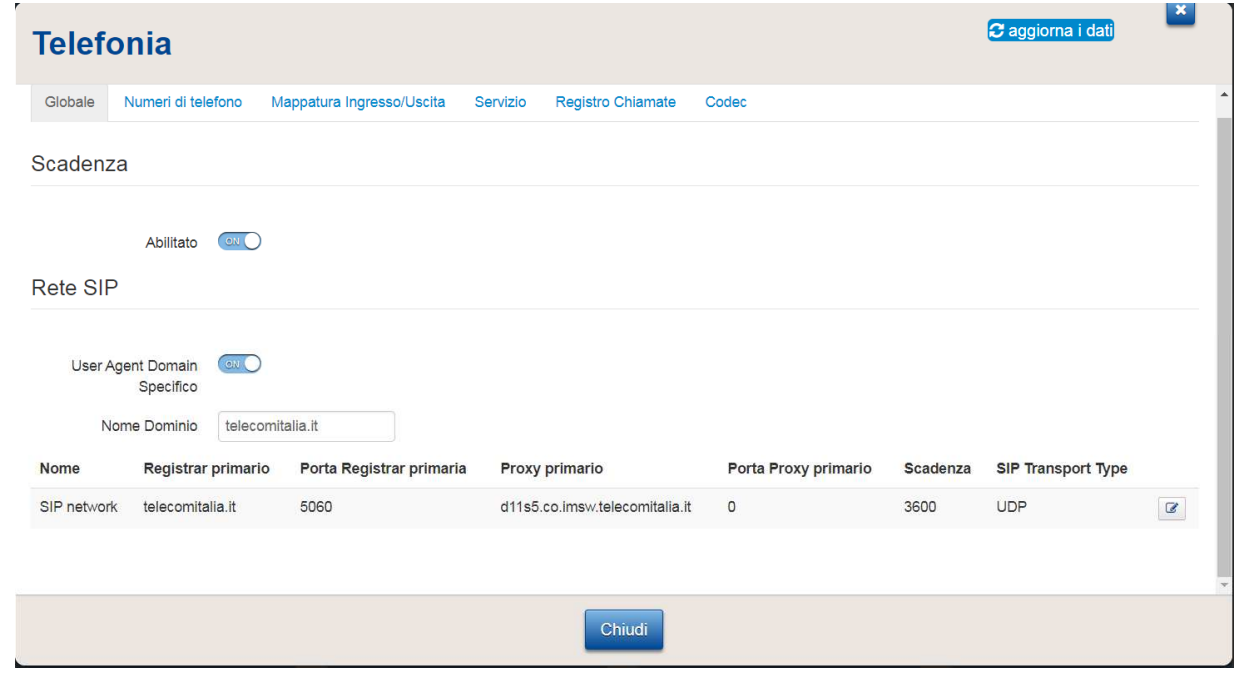

o Configurazione profili utente SIP

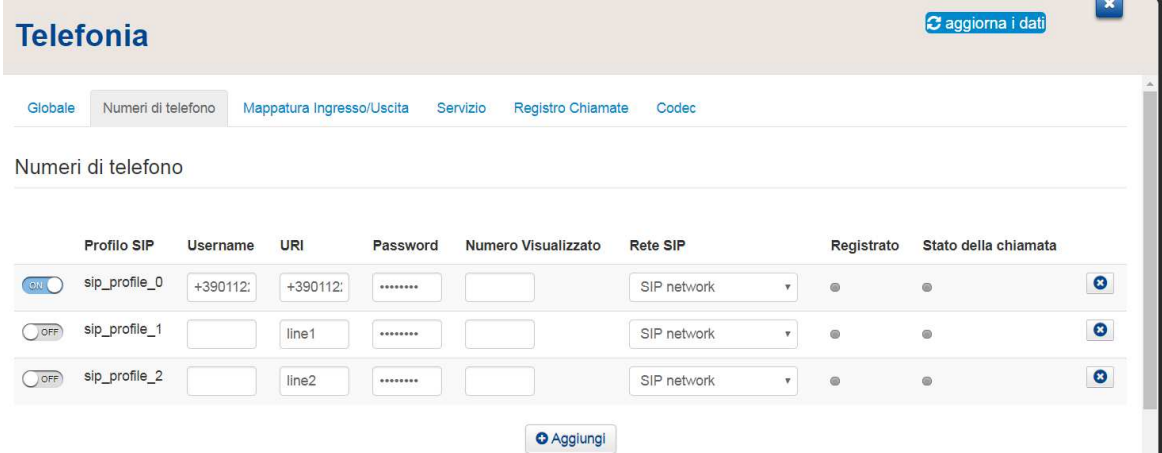

o Configurazione servizi VOIP aggiuntivi

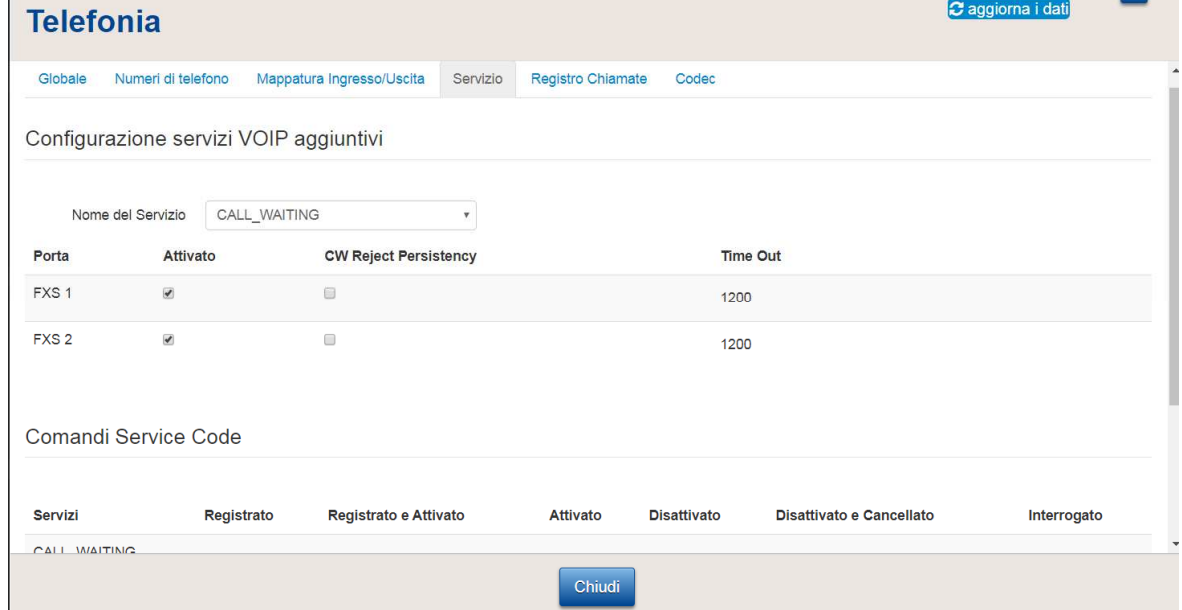

o Configurazione Codec voce

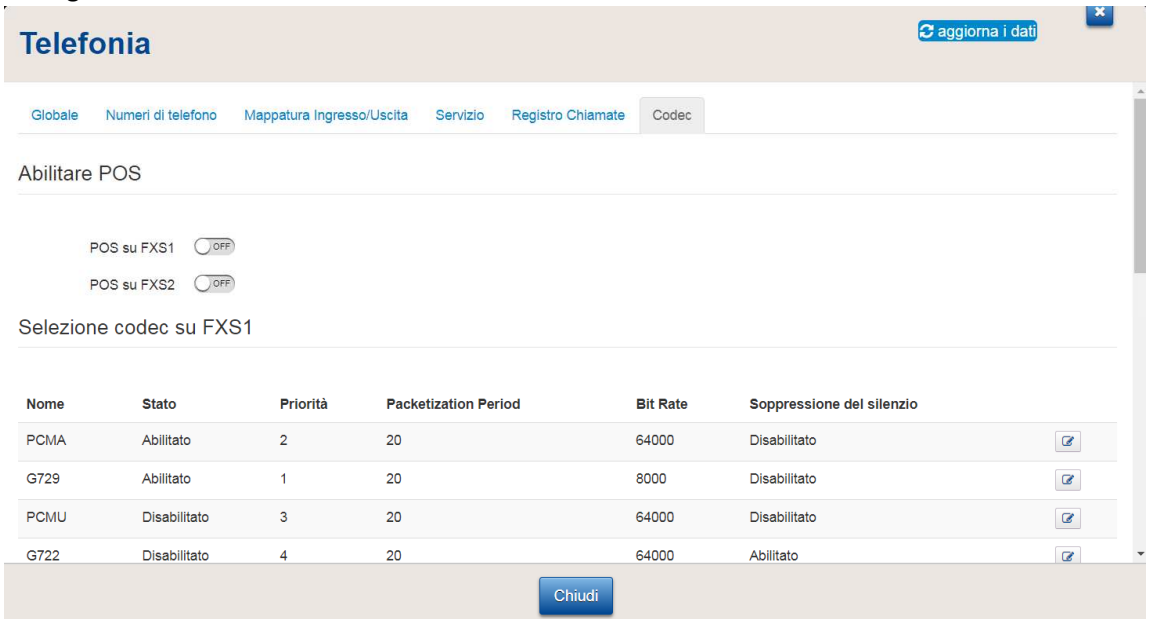

#### 5. Card ASSISTENZA

o Possibilità di abilitare l'assistenza da remoto

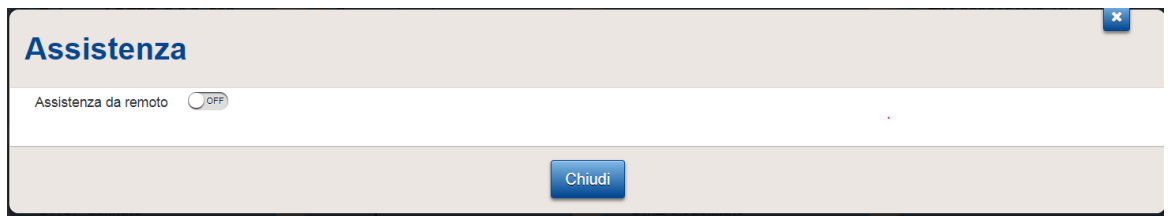

### 6. Card NAT HELPERS

o Abilitazione/disabilitazione NAT ALG

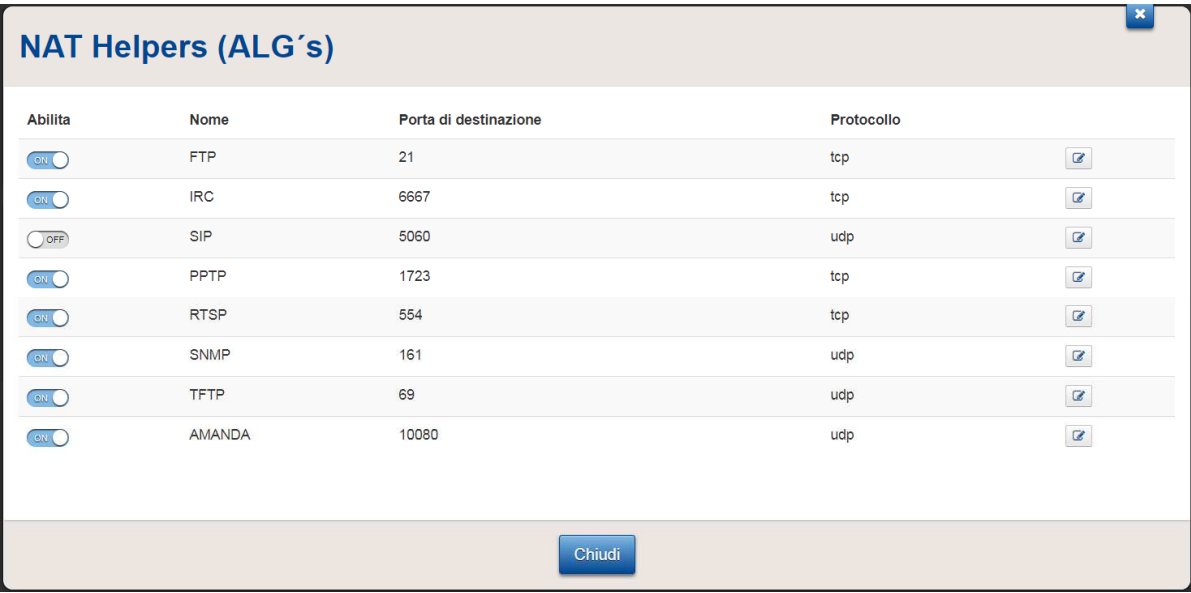